## Lab 9: Blur CSCI 1101B – Fall 2014 Due: December 11 @ 10 pm (BOTH LAB SECTIONS)

Objective: To gain experience using 2-D arrays and for loops.

Write a Blur class that creates a grid of randomly colored squares and has a method that blurs the colors. The constructor should create a grid of colored squares with the numbers of rows and columns passed as parameters. The upper left corner of the grid should be at coordinates (20, 20). Each square should be  $8 \times 8$  pixels and should be randomly colored, except for the outer-most squares, which should all be black.

Every time the makeBlurrier method is called, the method should blur the pattern by performing a series of steps on each square except for those in the first or last row or column (i.e., the black squares). For each such square:

- 1. get the colors in the squares north, south, east, and west of the square,
- 2. calculate the average of each color level (red, green, and blue) of those four colors,
- 3. create a new color using those averages, and
- 4. set the color of the square to that new color.

In other words, the red, green, and blue levels of the new color for the square at row r, column c in this diagram would be the average of the red, green, and blue levels, respectively, of colors C1, C2, C3, and C4.

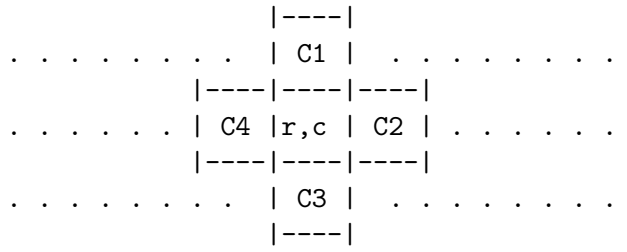

Notice that as soon as you blur the color of a square, that new blurred color will be used in the computation of the new colors of the squares East and South of it (assuming that you are processing the squares row by row and left to right within each row). If we did not want that to happen we would have to put the new colors in a *separate array* as we calculate them and then use those to reset the square colors in the original array when we are completely done calculating the new colors.

The starter project contain an Events class that uses the Blur class, which you should use to test your program. If your class is working correctly, when the mouse is dragged, the squares will fade to black, starting at the edges and progressing inwards. You should not change the Events class.

Submission: Submit your project in the usual way as a compressed file on Blackboard.